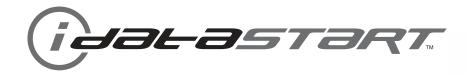

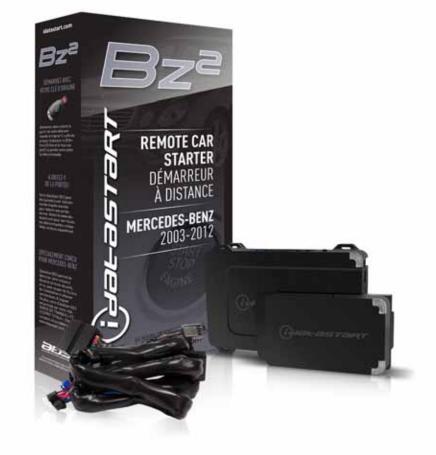

## **INSTALL GUIDE** DIR-IDS(RS)-BZ2A-[ADS-BZ2]-EN

DOCUMENT NUMBER 13206

**REVISION DATE** 20131121

FIRMWARE DIR-IDS(RS)-BZ2A-[ADS-BZ2]

## HARDWARE

ADS-BZ2

## ACCESSORIES

ADS-USB (REQUIRED) DIRECTED XL-202 RF-KIT & ADS-HRN(RS)-XL02 (OPTIONAL) DIRECTED SMARTSTART & ADS-HRN(RS)-SM01 (OPTIONAL) ADS-TOOLS-MB01 (OPTIONAL)

**NOTICE** The manufacturer will accept no responsability for any electrical damage resulting from improper installation of this product, be that either damage to the vehicle itself or to the installed device. This device must be installed by a certified technician. Please review the Installation Guide carefully before beginning any work.

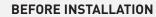

- 1- Connect module to computer
- 2- Login to Weblink account
- 3- Flash firmware to module (module is not preloaded with firmware)
- 4- Use accessories accordingly (accessories are sold separately)

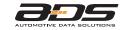

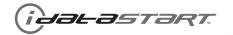

|               |       |                                                                         |       |              |                               |                 |                         |               |                  |           |   |                                          | FEA                | TURE              | S                     |                   |        |         |             |                               |       |         |  |
|---------------|-------|-------------------------------------------------------------------------|-------|--------------|-------------------------------|-----------------|-------------------------|---------------|------------------|-----------|---|------------------------------------------|--------------------|-------------------|-----------------------|-------------------|--------|---------|-------------|-------------------------------|-------|---------|--|
| MAKE          | MODEL | NOTES I This firmware covers Automatic Transmission (AT) vehicles only. | YEAR  | INSTALL TYPE | REMOTE START FROM OEM REMOTES | SECURE TAKEOVER | DATA IMMOBILIZER BYPASS | ARM OEM ALARM | DISARM OEM ALARM | DOOR LOCK |   | PRIORITY UNLOCK<br>TRIINK/HATCH REI FASF | PARKING LIGHT CTRL | HEATED SEATS CTRL | VENTILATED SEATS CTRL | RAP SHUTDOWN CTRL | STATUS | KE PEDA | ATUS MONITO | DOOR STATIS MONITORING STATIS | COLOR | TATUS M |  |
|               | BO    | Class STD key AT                                                        | 05-11 | 1            | •                             | •               | •                       | •             | •                | • •       | • | •                                        | •                  |                   |                       | •                 | •      | •       | •           | •                             | •     | •       |  |
|               |       | Class Sedan STD key AT                                                  | 03-07 | 1            | •                             | •               | •                       | •             | •                | •         |   | •                                        | •                  |                   |                       | •                 | •      | •       | •           | •                             | •     | •       |  |
| N N           | СС    | Class Coupe STD key AT                                                  | 03-06 | 1            | •                             | •               | •                       | •             | •                | •         |   | •                                        | •                  |                   |                       | •                 | •      | •       | •           | •                             | •     | •       |  |
|               | CL    | K Class STD key AT                                                      | 04-09 | 1            | •                             | •               | •                       | •             | •                | •         |   | •                                        | •                  |                   |                       | •                 | •      | •       | •           | •                             | •     | •       |  |
| MERCEDES-RENZ | CL    | S Class STD key AT                                                      | 04-11 | 1            | •                             | •               | •                       | •             | •                | •         | • | •                                        | •                  | •                 | •                     | •                 | •      | •       | •           | •                             | •     | •       |  |
|               | EC    | Class STD key AT                                                        | 04-09 | 1            | •                             | •               | •                       | •             | •                | •         |   | •                                        | •                  |                   |                       | •                 | •      | •       | •           | •                             | •     | •       |  |
| L N           | EC    | Class Diesel STD key AT                                                 | 04-09 | 1            | •                             | •               | •                       | •             | •                | •         |   | •                                        | •                  |                   |                       | •                 | •      | •       | • •         | •                             | •     | •       |  |
|               | GO    | Class STD key AT                                                        | 05-12 | 1            | •                             | •               | •                       | •             | •                | • •       |   | •                                        | •                  |                   |                       | •                 | •      | •       | •           | •                             | •     | •       |  |
|               | SL    | K Class STD key AT                                                      | 05-11 | 1            | •                             | •               | •                       | •             | •                | •         |   | •                                        | •                  |                   |                       | •                 | •      | •       | •           | •                             | •     | •       |  |

\* If equipped with a factory hood switch.

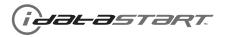

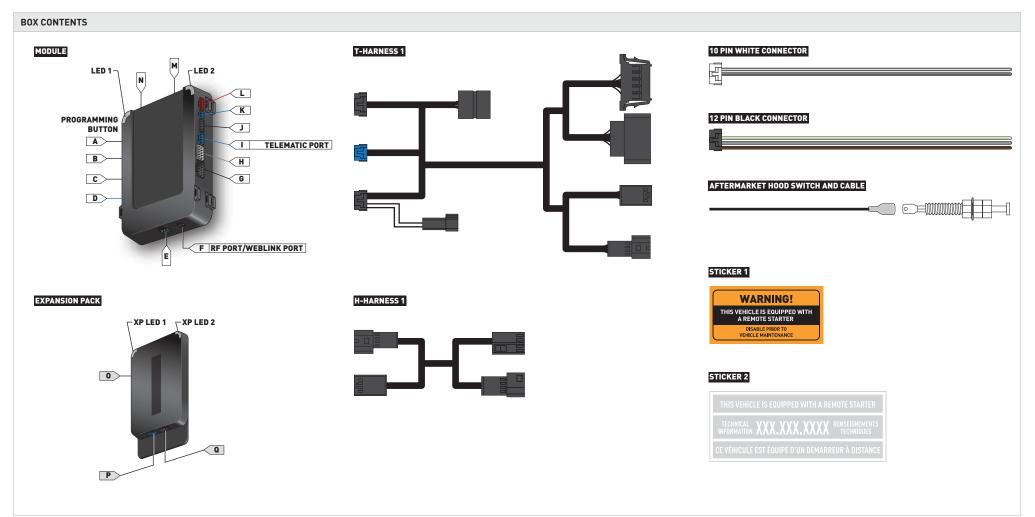

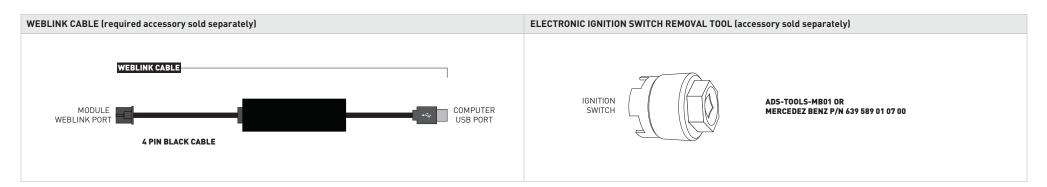

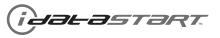

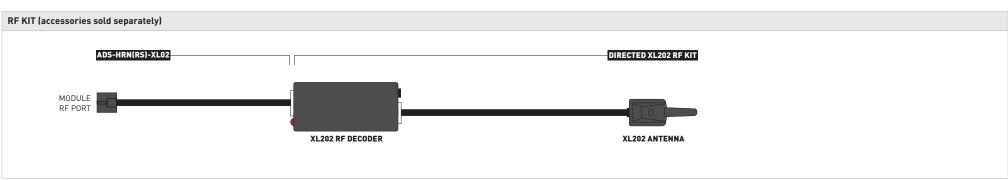

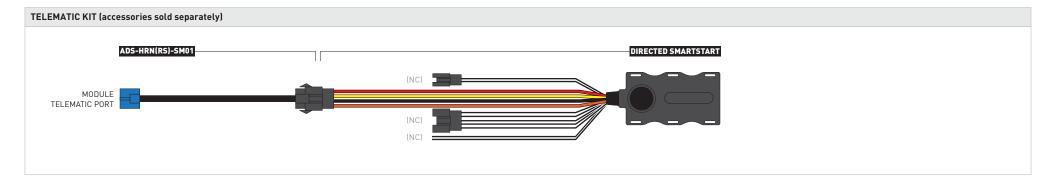

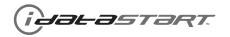

| IMPORTANT | INSTALL VIDEO GALLERY AVAILABLE ONLINE                                                                                                    |
|-----------|----------------------------------------------------------------------------------------------------|
|           | <ul> <li>Before installing this product, consult our Install Video Gallery and watch:</li> <li>Vehicle Disassembly Procedure videos</li> <li>Module Connection Procedures videos</li> <li>Module Programming Procedures videos</li> <li>Simply visit our forum and register at</li> <li>http://www.12voltdata.com/forum/viewtopic.php?f=340&amp;t=9683&amp;sid=a61772b486e4584ad6f058b171ffa425</li> </ul> |

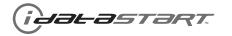

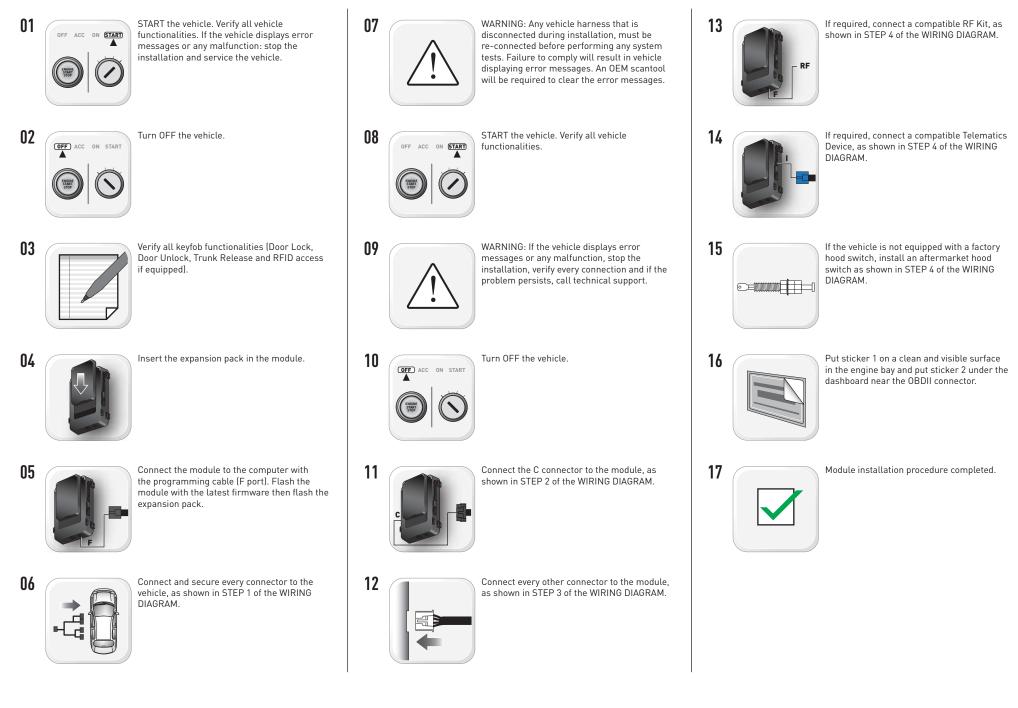

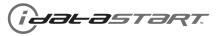

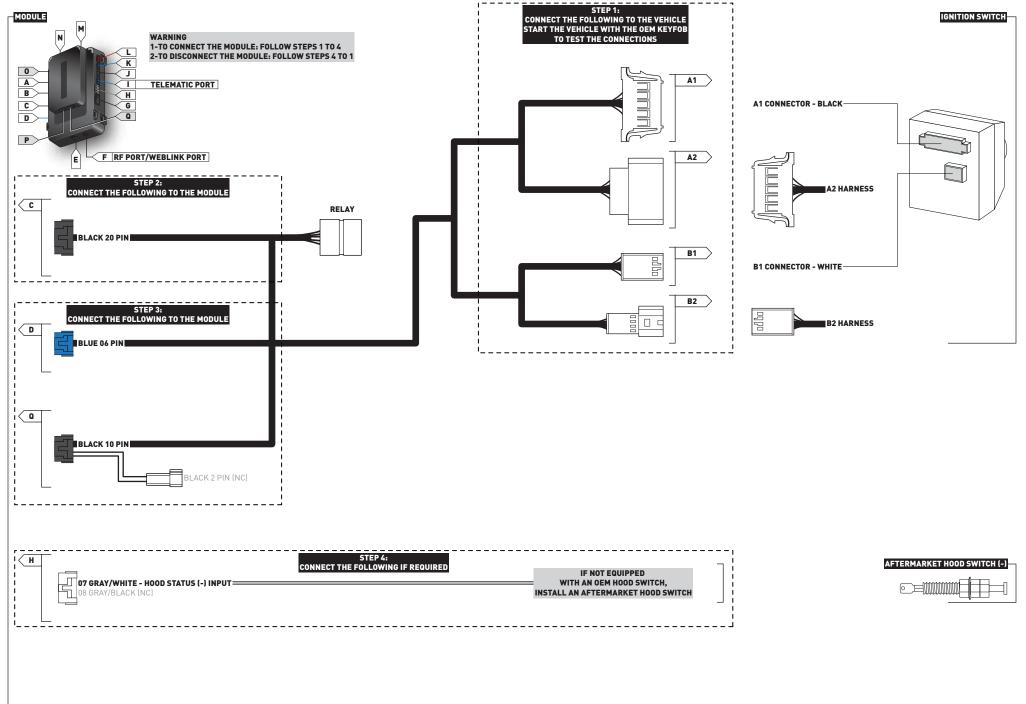

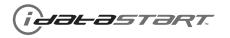

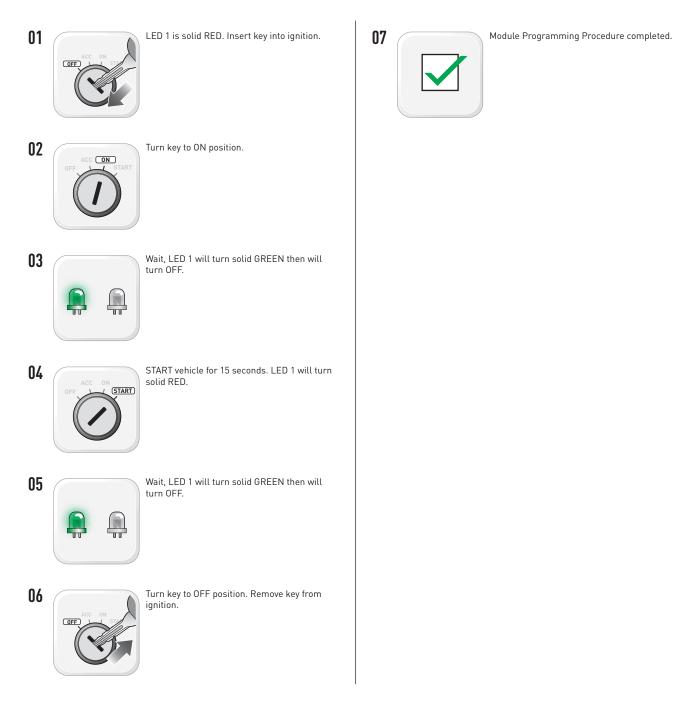

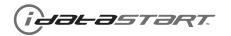

|    | CHECKLIST                                                                                                    |
|----|----------------------------------------------------------------------------------------------------|
| 01 | WARNING: Vehicle engine will start many times. Test in a well ventillated area.                                                                                                    |
| 02 | Open driver door window for easy vehicle access.                                                                                                    |
| 03 | Enter vehicle. Start the vehicle and let it run for 15 seconds.                                                                                                    |
| 04 | Stop the vehicle and exit vehicle.                                                                                                    |
| 05 | Close all vehicle doors, hood and trunk.                                                                                                    |
| 06 | Press LOCK button three times [3x] rapidly on the OEM keyfob to remote start vehicle.                                                                                                    |
|    | QUESTION 1: Does the vehicle remote start?                                                                                                    |
|    | YES: Go to step 7.                                                                                                    |
|    | NO: The module doesn't detect OEM remote lock button from the vehicle communication network. Check all connections, repeat step 6 and call technical support if the problem persists.                       |
| 07 | Press LOCK button three times [3x] rapidly on the OEM keyfob to shut down vehicle.                                                                                                    |
|    | QUESTION 2: Does the vehicle shut down?                                                                                                    |
|    | YES: Go to step 8.                                                                                                    |
|    | NO: Repeat step 7. If the problem persists, unlock the door using the OEM keyfob, enter vehicle and press brake pedal to shut down the vehicle and call technical support.                                  |
| 08 | Unlock and open driver door.                                                                                                    |
| 09 | Press LOCK button three times [3x] rapidly on the OEM keyfob to remote start vehicle.                                                                                                    |
|    | QUESTION 3: Does the vehicle remote start?                                                                                                    |
|    | YES: The module does NOT detect the door signal from the vehicle communication network. Press LOCK button three times [3x] rapidly on the OEM keyfob to shut down vehicle and call technical support.       |
|    | NO: Go to step 10.                                                                                                    |
| 10 | Open hood.                                                                                                    |
|    | QUESTION 4: Is the orange warning sticker "Sticker 1" placed under the hood?                                                                                                    |
|    | YES: Leave hood open and go to step 11.                                                                                                    |
|    | NO: Put the mandatory orange warning sticker "Sticker 1", leave hood open and go to step 11.                                                                                                    |
| 11 | Close all doors.                                                                                                    |
| 12 | Press LOCK button three times [3x] rapidly on the OEM keyfob to remote start vehicle.                                                                                                    |
|    | QUESTION 5: Does the vehicle remote start?                                                                                                    |
|    | YES: Press LOCK button three times [3x] rapidly on the OEM keyfob to shut down vehicle. Go to question 6.                                                                                                   |
|    | NO: Go to step 13.                                                                                                    |
|    | QUESTION 6: Is the vehicle equipped with a factory hood switch? (Inside hood latch)                                                                                                    |
|    | YES: The module does NOT detect the hood signal from the vehicle communication network. Call technical support                                                                                              |
|    | NO: Install the mandatory hood switch included in the kit. Repeat installation checklist.                                                                                                    |
| 13 | Close hood.                                                                                                    |
| 14 | Enter vehicle. Do not press brake pedal.                                                                                                    |
| 15 | Close all doors.                                                                                                    |
| 16 | Press LOCK button three times [3x] rapidly on the OEM keyfob to remote start vehicle.                                                                                                    |
| 17 | Wait for the vehicle to start.                                                                                                    |
| 18 | Press brake pedal.                                                                                                    |
|    | QUESTION 7: Does the vehicle shut down?                                                                                                    |
|    | YES: Go to step 19.                                                                                                    |
|    | NO: The module does NOT detect the brake pedal signal from the vehicle communication network. Press LOCK button three times [3x] rapidly on the OEM keyfob to shut down vehicle and call technical support. |

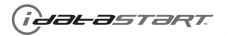

|                   | CHECKLIST                                                                                                    |  |  |  |  |  |  |  |
|-------------------|----------------------------------------------------------------------------------------------------|--|--|--|--|--|--|--|
| 19                | 19 Exit vehicle.                                                                                                  |  |  |  |  |  |  |  |
| 20                | 0 Close all doors.                                                                                                |  |  |  |  |  |  |  |
| 21                | Press LOCK button three times [3x] rapidly on the OEM keyfob to remote start vehicle.                             |  |  |  |  |  |  |  |
| 22                | Wait for the vehicle to start.                                                                                    |  |  |  |  |  |  |  |
| 23                | 3 Press UNLOCK button once [1x] on the OEM keyfob. Within 45 seconds, go to step 24.                              |  |  |  |  |  |  |  |
| 24                | Open driver door.                                                                                                 |  |  |  |  |  |  |  |
|                   | QUESTION 8: Does the vehicle shut down?                                                                           |  |  |  |  |  |  |  |
|                   | YES: The module does NOT detect the unlock signal from the vehicle communication network. Call technical support. |  |  |  |  |  |  |  |
|                   | NO: Go to step 25.                                                                                                |  |  |  |  |  |  |  |
| 25 Enter vehicle. |                                                                                                    |  |  |  |  |  |  |  |
| 26                | Insert key into ignition and turn key to ON position.                                                             |  |  |  |  |  |  |  |
| 27                | Press and release brake pedal.                                                                                    |  |  |  |  |  |  |  |
|                   | QUESTION 9: Does the vehicle shut down?                                                                           |  |  |  |  |  |  |  |
|                   | YES: Repeat procedure from step 3. If the problem persists, call technical support.                               |  |  |  |  |  |  |  |
|                   | NO: Go to step 28.                                                                                                |  |  |  |  |  |  |  |
| 28                | Shut down the vehicle.                                                                                            |  |  |  |  |  |  |  |
| 29                | Installation checklist completed.                                                                                 |  |  |  |  |  |  |  |

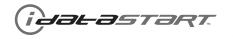

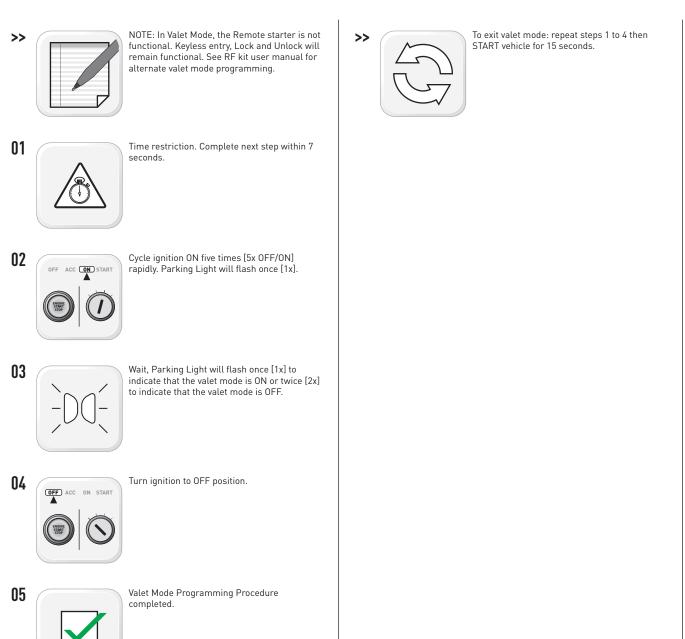

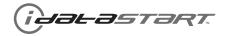

| AFTERMARKET REMOTE PROGRAMMING:<br>NOTES                                                   |  |
|--------------------------------------------------------------------------------------------|--|
| I All aftermarket remotes must be programmed to the RF-Kit.                                |  |
| Refer to the RF-Kit user guide for aftermarket remote features and programming procedures. |  |

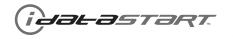

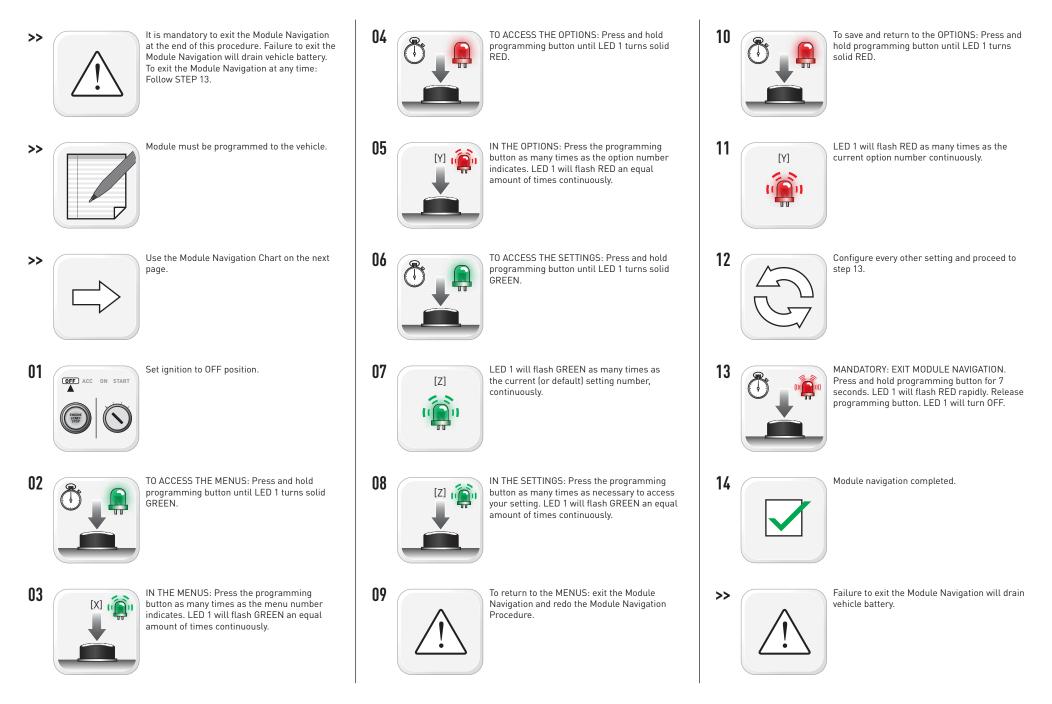

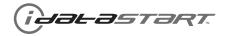

| MODULE NAVIGATION CHART:<br>NOTES                                                                                                    | [X] MENUS |                        | [Y] OPTIONS |                                 | [Z] SETTINGS |                      |
|----------------------------------------------------------------------------------------------------|-----------|------------------------|-------------|---------------------------------|--------------|----------------------|
| <ol> <li>Default settings are listed in bold.</li> <li>Make sure the option is covered on the vehicle before attempting to change the setting.</li> </ol> |           |                        | 01          | DISARM/UNLOCK BEFORE START      | <b>01</b> 02 | OFF                  |
|                                                                                                    |           |                        |             |                                 |              | ON<br>OFF            |
|                                                                                                    |           |                        | 02          | RELOCK AFTER START              |              | ON                   |
|                                                                                                    |           |                        |             |                                 |              | OFF                  |
|                                                                                                    |           |                        | 03          | RELOCK AFTER SHUTDOWN           | <b>01</b> 02 | ON                   |
|                                                                                                    |           |                        |             |                                 | 01           | OFF                  |
|                                                                                                    |           |                        | 04          | FORCE UNLOCK ALL ON FIRST PRESS | 02           | ON                   |
|                                                                                                    |           |                        |             |                                 |              | ENABLE               |
|                                                                                                    |           |                        | 05          | TAKEOVER                        | <b>01</b> 02 | DISABLE*             |
|                                                                                                    |           |                        |             |                                 | 01           | 45 SEC               |
|                                                                                                    |           |                        |             |                                 | 02           | 90 SEC               |
|                                                                                                    |           |                        | 06          | SECURE TAKEOVER DELAY           | 03           | 03 MIN               |
|                                                                                                    |           |                        |             |                                 | 04           | 04 MIN               |
|                                                                                                    |           |                        |             |                                 | 01           | DISABLE              |
|                                                                                                    |           |                        | 0.7         |                                 | 02           | N/A                  |
|                                                                                                    |           |                        | 07          |                                 | 03           | LOCK + UNLOCK + LOCK |
|                                                                                                    | 01        | CONFIGURATION          |             |                                 | 04           | LOCK + LOCK + LOCK   |
|                                                                                                    |           |                        |             |                                 | 01           | 03 MIN               |
|                                                                                                    |           |                        |             |                                 | 02           | 05 MIN               |
|                                                                                                    |           |                        |             |                                 | 03           | 10 MIN               |
|                                                                                                    |           |                        | 08          |                                 | 04           | 15 MIN               |
|                                                                                                    |           |                        | 08          | MODULE RUN TIME                 | 05           | 25 MIN               |
|                                                                                                    |           |                        |             |                                 | 06           | 30 MIN               |
|                                                                                                    |           |                        |             |                                 | 07           | 35 MIN               |
|                                                                                                    |           |                        |             |                                 | 08           | 15 MIN               |
|                                                                                                    |           |                        |             |                                 | 01           | 02 SEC               |
|                                                                                                    |           |                        |             |                                 | 02           | 05 SEC               |
|                                                                                                    |           |                        |             |                                 | 03           | 08 SEC               |
|                                                                                                    |           |                        | 09          | WAIT TO START DELAY             | 04           | 10 SEC               |
|                                                                                                    |           |                        | 07          |                                 | 05           | 15 SEC               |
|                                                                                                    |           |                        |             |                                 | 06           | 20 SEC               |
|                                                                                                    |           |                        |             |                                 | 07           | 25 SEC               |
|                                                                                                    |           |                        |             |                                 | 08           | 30 SEC               |
|                                                                                                    |           |                        | 10-15       |                                 | 01           | N/A                  |
| *Vehicle will shutdown when a door is opened                                                                                                    | 02-07     | Technical Support only | 01          | N/A                             | 01           | N/A                  |

\*Vehicle will shutdown when a door is opened.

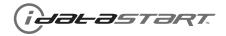

| REMOTE STARTER ERROR CODES:<br>NOTES                             | [X] NUMBER OF<br>Parking Light<br>Flashes | DIAGNOSTIC                                                                                  |
|------------------------------------------------------------------|-------------------------------------------|---------------------------------------------------------------------------------------------|
| I WARNING: The following applies only when the parking           | 03                                        | Foot brake is ON.                                                                           |
| lights are connected and supported by the system.                | 04                                        | Hood is open.                                                                               |
| II After a remote starter failure, the parking lights will flash | 05                                        | Engine tach signal is lost.                                                                 |
| [X] number times to indicate an error code. See table.           | 06                                        | System is in Valet Mode.                                                                    |
|                                                                  | 07                                        | Vehicle is moving (VSS).                                                                    |
|                                                                  | 08                                        | Glow plug timeout error.                                                                    |
|                                                                  | 09                                        | RS not synchronized. Start vehicle with 0EM key for 15 sec before trying a new RS sequence. |
|                                                                  | 10                                        | N/A                                                                                         |
|                                                                  | 11                                        | N/A                                                                                         |
|                                                                  | 12                                        | N/A                                                                                         |
|                                                                  | 13                                        | N/A                                                                                         |
|                                                                  | 14                                        | N/A                                                                                         |
|                                                                  | 15                                        | N/A                                                                                         |
|                                                                  | 16                                        | CAN communication failure during RS sequence.                                               |

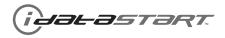

| TEST MODULE |                     | LED 1 STATUS         | DIAGNOSTIC                                                   |
|-------------|---------------------|----------------------|--------------------------------------------------------------|
|             |                     | Flashing RED         | Missing/wrong information from firmware or vehicle.          |
|             | DURING PROGRAMMING  | Solid RED            | Module waiting for more vehicle information.                 |
| I           |                     | Flashing GREEN       | Additional steps required to complete module programming.    |
|             |                     | Solid GREEN then OFF | Module correctly programmed.                                 |
|             |                     | OFF                  | No activity or module already programmed.                    |
|             |                     | Flashing RED         | Module incorrectly programmed.                               |
|             | DURING REMOTE START | Solid RED            | Module incorrectly programmed.                               |
| П           |                     | Flashing GREEN       | Module correctly programmed and operational.                 |
|             |                     | Solid GREEN then OFF | Reset in progress.                                           |
|             |                     | OFF                  | Invalid ground when running status from remote starter.      |
|             |                     | Flashing RED         | Module incorrectly programmed or connected.                  |
|             | WITH IGNITION OFF   | Solid RED            | Module not programmed. Waiting for more vehicle information. |
| 111         |                     | Flashing GREEN       | False ground when running status from remote starter.        |
|             |                     | Solid GREEN then OFF | Reset in progress.                                           |
|             |                     | OFF                  | Module at rest and ready for a remote start sequence.        |

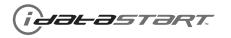

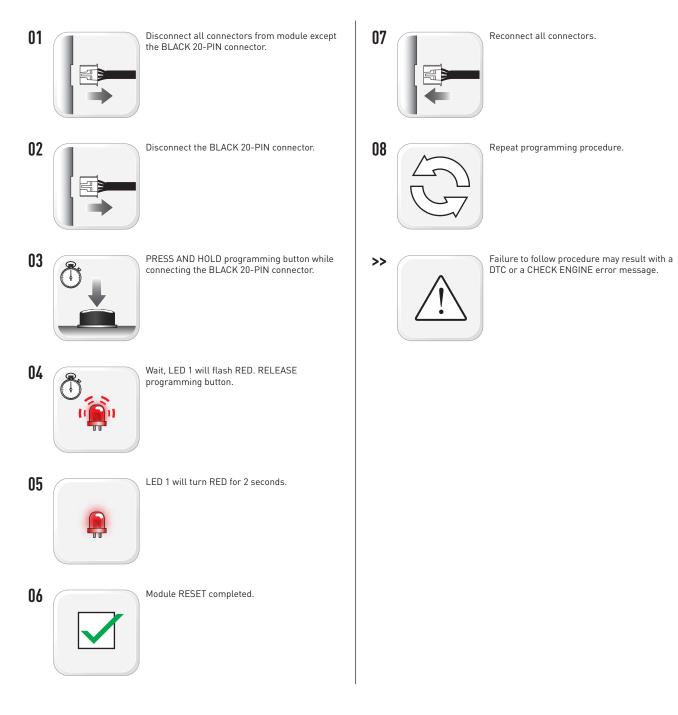